Документ подписан простой электронной подписью Информация о владельце: ФИО: Локтионова Оксана Геннадьевна Должность: проректор по учебной работе Дата подписания: 16.06.2023 12:33:44

0b817ca911e6668abb13a5d426d39e5f1c11eabbf73e943df4a4851fda56d089

Уникальный программный ключ:

1

#### МИНОБРНАУКИ РОССИИ

Федеральное государственное бюджетное образовательное учреждение высшего образования «Юго-Западный государственный университет»  $(IO3<sub>ry</sub>)$ 

Кафедра информационной безопасности

**VELO OF УТВЕРЖДАЮ** Проректор но унебной работе О.Т. Локтионова  $2021 \text{ f}.$  $\mathscr{P}$ 

#### СОЗДАНИЕ САЙТОВ НА ЯЗЫКЕ HTML И ОБЕСПЕЧЕНИЕ ИХ ИНФОРМАЦИОННОЙ **БЕЗОПАСНОСТИ**

Методические указания по выполнению лабораторных работ для студентов направления подготовки (специальности) 02.03.03 математическое обеспечение и администрирование информационных систем

Курск 2021

УДК 004.56.5(076.5) Составитель: А.Л. Ханис

#### Репензент

Кандидат технических наук, доцент кафедры информационной безопасности А.Г. Спеваков

Создание сайтов на языках HTML и обеспечение их информационной безопасности : методические указания по выполнению лабораторных работ студентов всех форм обучения / Юго-Зап. гос. ун-т; сост.: А.Л. Ханис. - Курск, 2021. - 26 с.: ил. 12, табл. 1. – Библиогр.: с. 26

Содержат краткие теоретические положения о языке разметки текстов HTML, а также методах защиты информации с помощью формы регистрации на сайте.

Методические указания соответствуют требованиям направлению подготовки бакалавров: программы  $\Pi$ <sup>O</sup> математическое обеспечение администрирование  $\mathbf{M}$ информационных систем.

Предназначены ДЛЯ студентов направления ПОДГОТОВКИ бакалавров 02.03.03.

#### Текст печатается в авторской редакции

Подписано в печать  $\beta$   $\alpha$ , Формат 60х84 1/16. Усл.печ. л. 1,51 Уч.-изд. л. 1,36. Тираж 100 экз. Заказ. У/ Бесплатно. Юго-Западный государственный университет. 305040, г. Курск, ул. 50 лет Октября, 94.

 $\overline{2}$ 

 $\overline{2}$ 

#### Ввеление

 $\mathbf{B}$ большинства пользователей Интернет сознании информационными ассоциируется  $\mathbf{c}$ тремя основными технологиями:

- электронная почта (e-mail);

- файловые архивы FTP;

- World Wide Web.

Технология World Wide Web предоставляет простой интерфейс для доступа к разнообразным сетевым ресурсам. Это привлекло внимание коммерческих структур и привело к лавинообразному росту числа пользователей WWW. Одним из компонентов создания технологии создания распределенной гипертекстовой системы World гипертекстовой Wide Web стал язык разметки HTML. Бернерсом-Ли. Язык разработанный Тимом **HTML** позволяет размечать электронный документ, который отображается на экране с полиграфическим уровнем оформления. Итоговый документ может разнообразные иллюстрации, содержать метки, аудио- $\mathbf{M}$ видеофрагменты. В состав языка вошли средства для создания шрифтовых выделений, списки, таблицы. Второй заголовков, важный момент, обусловивший успех: в качестве основы HTML лежит обычный текстовый файл. Таким образом, гипертекстовая база данных в концепции WWW - это набор текстовых файлов, HTML, который определяет размеченных на языке  $\phi$ <sub>O</sub> $\phi$ <sub>V</sub> представления информации (разметка) и структуру связей между файлами информационными ЭТИМИ  $\overline{M}$ ДРУГИМИ ресурсами (гипертекстовые ссылки).

Применение HTML позволяет создавать статические сайты. Статические веб-страницы - это статические файлы (набор текста, таблиц, рисунков и т.д.), которые хранятся в готовом виде в файловой системе сервера.

В данном методическом пособии рассматриваются основы языка гипертекстовой разметки HTML. Рассмотрены вопросы информации сайте на технологий защиты  $\mathbf{c}$ помошью аутентификации (форм регистрации на сайте).

Краткие Первая Web-страница.  $1.$ Язык HTML. теоретические положения

HTML - описательный язык разметки документов, в котором используются указатели разметки - теги. Существуют два типа тегов - контейнерные и одиночные, которые заключаются в угловые скобки <Имя тега>. Контейнерные теги состоят из  $\Box$ открывающий и закрывающий тег. Перед именем закрывающего тега необходимо ставить косую черту "/ " (прямой слэш).

Например, <h1> Моя первая Web - страница </h1> Здесь <h1> тег заголовка первого уровня.

Одиночные теги открывающего тега. COCTOAT ЛИШЬ **ИЗ** тег  $\langle$ hr> Например, горизонтальную ВЫВОДИТ Ha экран разделительную линию.

В HTML – теги можно помещать другие теги. Например:

 $\langle h1 \rangle$  Mos  $\langle i \rangle$  первая  $\langle i \rangle$ Web- страница  $\langle h1 \rangle$  Текст, заключенный между тегами <i> и </i> будет выведен на экран курсивом.

Тег может иметь атрибуты и значения атрибутов. Атрибуты добавляют в тег для расширения или модификации его действий. Синтаксист

 $\epsilon$ тег Имя атрибута1= «Значение» Имя атрибута 2 = "Значение">..</rer> Например, <h1 align="center" > Моя первая Web – страница </hl> С помощью атрибута align заголовок будет отцентрирован.

В языке HTML безразлично, в каком регистре записаны названия тегов и их атрибутов.

Залание №1

Цель работы: изучить методику работы с Web-документом.

Назначение программы: программа выводит на экран сообщение " Моя домашняя страничка. Мой первый HTML документ"

### Текст программы:

 $\langle$ html $\rangle$ 

 $<$ head $>$ 

<title> Издательство НТ Пресс </title>

 $<$ /head $>$ 

<body>  $\langle h1\rangle$ Моя домашняя страница $\langle h1\rangle$ <p>Мой первый HTML-документ</p> </body> </html>

## **2. Структура HTML – документа. Краткие теоретические положения**

Любой НТML - документ (страница) заключается между тегами <html> и </html>. HTML – документ состоит из двух частей: заголовок – head и тело - body. В заголовке содержится информация о документе - название, метаинформация. В теле находится само содержимое документа – то, что выводится в окне браузера: текст, картинки, таблицы.

В заголовочной части таблицы страницы находятся теги <title>, <meta>, <style>, <script>. Тег <title> определяет название документа. Он единственный обязательный элемент заголовочной части таблицы.

Теги <meta> (одиночный тег) предоставляет поисковым машинам информацию о документе – ключевые слова и описание документа. Для перекодировки на стороне клиента в заголовок документа необходимо включить meta-тег следующего вида:

 $\langle$  meta http – equiv="content-type" content ="text/html; charset=windows-1251">

Для описания документа используется два мета-тега. Один определяет список ключевых слов (атрибут keywords), а второй – реферат (краткое содержание документа), который отображается в отчете поисковой машины (атрибут description).

Синтаксис:

 $\epsilon$ meta name="keywords" content="слово1, слово2, слово3">

<meta name="description" content="Краткое описание страницы">

Помещая тег <styles> в раздел <head> можно добавить встроенные таблицы стилей. Встроенная таблица стилей – раздел НТМL – документа, где описывается стилевое оформление тегов: каким шрифтом, цветом оформлять заголовки, ссылки, текст в абзацах.

Ter <script> предназначен для реализации сценариев на языке JavaScript.

## Залание №2

Цель работы: изучить структуру документа HTML.

Назначение программы: в программе включена таблица стилей в раздел head для того, чтобы текст, ограниченный тегами  $\langle h1 \rangle$  и  $\langle h1 \rangle$  стал красным.

## Текст программы:

 $\langle$ htm $\vert$ >

 $<$ head $>$ 

http-equiv="content-type"  $\epsilon$ meta content="text/html:charset=windows-1251">

<meta name="description"content="В рамках книги основы HTML, структура заголовка и теги meta">

<meta name ="keywords" content="учебный Kypc, Webтехнология, документ, МЕТА, НЕАD, разметка, методика, description, keywords">

<title>Издательство НТ Пресс </title>

<style type="text/css">h1{color: red} </style>

 $<$ head>

 $<$ body $>$ 

 $\langle h1 \rangle$ Моя домашняя страница  $\langle h1 \rangle$ 

```
\langle p \rangle Мой первый HTML - документ \langle p \rangle
```
 $\langle \text{body} \rangle$ 

 $\langle$ /html $\rangle$ 

## 3. Списки в HTML - документах. Краткие теоретические положения

В языке HTML используются маркированные и нумерованные списки. Маркированные списки вводятся тегом <ul>. Между открывающим <ul> и закрывающим </ul> тегами располагаются элементы списка. Каждый элемент списка вводится тегом <li> **(контейнерного** Используя атрибут типа). type, можно принудительно задать тип маркера. Для всего списка <ul type=" ">, для элемента списка - <li type=" ">. Типы маркера (значения атрибута type):

disk, circle, square.

Нумерованные списки вводятся тегом  $\leq_0$  Mexay открывающим <ol> и закрывающим </ol> тегами располагаются элементы списка. Каждый элемент списка вводится тегом <li> (контейнерного типа). Используя атрибут type, можно принудительно задать тип нумерации. Для всего списка <ol type=" ">, для элемента списка - <li type="">. Типы нумерации:

1) type=1 – арабские цифры (по умолчанию);

2) type=a – строчные буквы;

3) type=A – заглавные буквы;

4) type =i – римские цифры строчными буквами;

5) type=I – римские цифры заглавными буквами.

## **Задание №3**

**Цель работы:** изучить методику применения нумерованных списков в языке HTML

**Назначение программы:** программа выводит на экран нумерованный список

```
Текст программы: 
     <html> 
     <head> 
     <title>Издательство HT Пресс</title>
     <style> 
     p {color=red} 
     </style> 
     </head>
     <body><br/><br/>br>\langleol><lh ><font size="6"><font color=purple>Список
студентов</font></font></lh> 
     \langleli>Петров\langleli>
     <li>Иванов</li> 
     <li>Ивановский</li> 
     \langle \alpha\langlehr>\langlehr>
     <hr color="orange">
```
А теперь сформируем список с помощью букв  $\langle \text{body} \rangle$  $\langle$ hr $>$  $\langle$ ol type="a">  $\langle h \rangle \langle u \rangle$ Список студентов $\langle u \rangle \langle h \rangle$  $\langle$ li> $\langle$ TerpoB $\langle$ li>  $\langle$ li>Иванов $\langle$ li>  $\langle$ li>Ивановский $\langle$ li>  $<$ /0 $\geq$  $\langle$ /html $\rangle$ 

## Задание №4

Цель работы: изучить методику применения маркированных списков в языке HTML

Назначение программы: программа выводит на экран маркированный список

Задание: разработать Web - страницу, которая выводит на маркированный «Специальности список факультета экран фундаментальной и прикладной информатики ЮЗГУ».

## 4. Форматирование текста и управление шрифтом. Краткие теоретические положения

Выравнивание текста в абзаце осуществляется с помощью атрибута align тега <p>. Атрибут align может иметь следующие значения:

Align = "left" - выравнивание по левому краю;

Align="right" - выравнивание по правому краю;

Align="center" – выравнивание по центру;

Align = "justify" – выравнивание по ширине.

Теги <b> и </b> позволяют использовать полужирный шрифт. Теги <i> и </i> позволяют отображать курсив. Для подчеркивания необходимо использовать  $\langle u \rangle$ . текста теги  $\langle u \rangle$  $\mathbf{M}$ Для перечеркивания текста необходимо использовать теги <s> и </s>. Для выведения текста в виде нижнего индекса его следует пометить между тегами  $\langle \text{sub} \rangle$  и  $\langle \text{sub} \rangle$ , а в виде верхнего – между  $\langle \text{sup} \rangle$  и  $\langle$ sup>.

Используя теги <font> и </font> можно изменить тип шрифта, его размер и цвет. Воспользуйтесь атрибутом face=" ", и браузер попытается отобразить текст указанным вами шрифтом.

<font face ="Arial">Шрифт Arial </font>

Если не удается найти шрифт Arial, браузер выводит текст иным шрифтом по умолчанию, как если бы тега <font face ="Arial"> и вовсе не было.

Размер шрифта меняется с помощью атрибута size тега <font>. Например: <font size ="1"> Размер 1 </font>. Размер 1означает самый малый размер шрифта, размер 7 самый большой размер шрифта.

Использование атрибута color тега <font> дает возможность задавать один из нескольких цветов для отображения текста. При этом применяются два вида цветовых переменных: HEX-коды и названия цветов.

Например: <font color ="red"> Красный </font>

<font color ="#FFFF00"> Желтый </font>

Для отображения бегущей строки используется контейнерный тег <marquee> …</marquee> Пример:

<marquee scrollamount=5> <font size=5> Не злоупотребляйте бегущей строкой </font><marquee>

Здесь scrollamount=5 – скорость перемещения текста.

**Задание №5** 

**Цель работы:** изучить методику применения шрифтов в языке HTML

**Назначение программы:** программа выводит на экран 4 строки с названиями шрифтов, причем данные строки выведены соответствующими шрифтами.

**Текст программы:** 

 $\langle$ html $>$ 

<head>

<title>Издательство НТ Пресс </title>

</head>

 $<$ body $>$ 

 $\langle$ h3 align=center> изменение типа шрифта  $\langle$ h3>

<font face="Arial"> шрифт Arial </font> <br>

<font face="Courirer New"> Шрифт Courier New </font> <br>

```
<font face="Times"> Шрифт Times</font> <br> 
<font face="Ms Sans Serif"> Шрифт Ms Sans Serif </font> 
</body> 
</html>
```
**Дополнительное задание:** внесите изменения в программу так, чтобы строка ―изменение типа шрифта‖ была синего цвета.

## **5. Использование графики в HTML. Краткие теоретические положения**

Тегом HTML, который заставляет браузер выводить изображение, является тег <img> с обязательным атрибутом src. Имя файла представляет собой имя выводимого графического файла. Пример вставки изображения:

 $\langle \text{img src} = \text{"image.get"} \text{ alt} = \text{"ysofname"}$ 

Здесь image.gif – имя файла изображения и его URL, то есть точный адрес файла на Web-сайте;

Alt="изображение" – альтернативная надпись, то есть надпись, которая будет появляться при наведении курсора на изображение.

Тег изображения может иметь необязательные атрибуты align, border, width, height.

Атрибут align определяет положение относительно окружающего его текста.

Align="left", изображение располагается вдоль левой границы документа, а строки теста огибают его справа.

Align="right", изображение располагается вдоль правой границы документа, а строки текста огибают его слева.

Аlign="middle", изображение располагается посередине, выравнивает центр изображения по базовой линии строки окружающего текста.

Атрибут border – определяет толщину рамки вокруг изображения.

Атрибуты width и height изменяют размеры изображений, выводимых на Web-страницу.

Приведем пример оператора, который показывает применение атрибутов тега  $\langle$ img $\rangle$ .

<img width="110" height="153" border=3 align="left" alt="Роза"  $src="roza.jpg">$ 

**Задание №6** 

**Цель работы:** изучить методику применения графики в языке HTML.

**Назначение программы:** программа выводит на экран изображение в левой части экрана и текст в правой части экрана. Файл с именем roza.bmp, в котором изображен цветок розы, должен быть предварительно создан в графическом редакторе Paint и этот файл должен быть скопирован в ту же папку, что и файл Web-страницы.

## **Текст программы:**

 $\langle$ html $\rangle$ 

<head>

<title>Издательство НТ Пресс</title>

</head>

 $<$ body $>$ 

 $\langle$ h2 align=center> Действие атрибутов графики $\langle$ h2>

<img align="left" border=5 alt="Роза" width="300" height="300" src="roza.bmp">

<p>Изображение располагается вдоль левой границы документа, а последующие строки текста огибают его справа. На рисунке изображен цветок роза </p>

</body> </html>

## **6. Использование таблиц в HTML. Краткие теоретические положения**

Для описания таблиц используется тег <table>. Тег <tr > создает строку таблицы. Другие теги, которые требуется поместить в 1 строку, например теги ячеек должны размещаться между тегами  $\langle tr \rangle$  ... $\langle tr \rangle$ . Каждая ячейка, содержащая текст или изображение, должна быть окружена тегами <td> …</td>. Заголовки для столбцов и строк таблицы задаются с помощью тега <th>...</th>. Данные теги подобны тегам <td> …</td>. Отличие состоит в том, что текст заключенный между тегами <th>...</th>, автоматически записывается жирным шрифтом и по умолчанию располагается посередине ячейки. Тег <caption> позволяет создавать заголовки таблицы. По умолчанию заголовки центрируются и размещаются либо над (<caption align=top>), либо под таблицей <caption align=bottom>.

Рассмотрим атрибуты табличных тегов.

Теги </td> и </th> модифицируются с помощью атрибута colspan. При необходимости сделать ячейку шире, чем верхняя или нижняя можно воспользоваться атрибутом colspan, чтобы растянуть ее над любым количеством обычных ячеек. Атрибут rowspan,

подобен атрибуту colspan, только он задает число строк, на кото-рые растягивается ячейка. Атрибут width можно поместить в тег <table> для задания ширины таблицы в пикселях (например width=250) или процентном отношении от ширины страницы (например width=50%). Атрибут align в тегах  $\langle tr \rangle$ ,  $\langle tr \rangle$ ,  $\langle tr \rangle$  определяет выравнивание текста в ячейке по левому краю (align= left), по центру (align=center), или по правому краю (align=right ). Атрибут border в теге <table> определяет толщину линий рамки таблицы. Атрибут bgcolor позволяет установить цвет фона ячейки, строки или таблицы, применяется совместно с тегами table, tr, td. Напри-мер: <td bgcolor=red> текст или данные </td>.

## **Задание №7**

**Цель работы:** изучить методику использования таблиц в языке HTML.

**Назначение программы:** программа выводит на экран следующую таблицу:

## **Таблица**

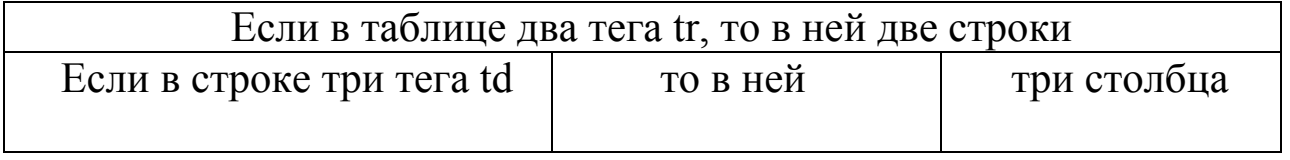

Рис 1. Таблица, выводимая на Web-страницу

**Текст программы:**  <html> <head>

 $\langle$ title> издательство НТ Пресс  $\langle$ title> </head> <body> <h2 align=center> Таблица </h2> <center> <table border=4>  $<$ tr $>$ 

<td colspan=3> Если в таблице два тега tr,то в ней две троки. $\lt/d$ 

 $\langle$ tr $>$  $<$ tr $>$ 

 $\langle \text{td} \rangle$  Если в строке три тега td, $\langle \text{td} \rangle$ 

<td> то в ней </td>

 $lt$ td> три столбца  $lt$ /td>

 $\langle$ /tr $>$ 

</table>

```
</center>
```
</body>

</html>

## **7. Гиперссылки в HTML. Пример разработки элементарного сайта. Краткие теоретические положения**

Гиперссылки в языке HTML состоят из двух частей. Это видимый текст ссылки и невидимый URL той страницы, на которую данный текст ссылается. Для создания гиперссылки используется контейнерный тег <a>. В наиболее простом случае синтаксис гиперссылки выглядит следующим образом:

 $\alpha$  href=URL страницы> Текст ссылки  $\alpha$ 

Приведем пример ссылки на HTML страницу, расположен-ную на другом Web-узле (ссылка на сайт издательства «НТ Пресс» ).

<a href=http://www.ntpress.ru target="blank" title="Переход на сайт издательства НТ Пресс"> Издательство ―НТ Пресс" </a>

Обязательный атрибут href указывает адрес той страницы, на которую необходимо перейти. Атрибут target со значением «blank» указывает браузеру, что новую страницу следует открывать в новом окне. Атрибут title выводит подсказку, которая позволит посетителю Web-сайта оценить необходимость перехода пол этой ссылке.

Адрес URL часто не содержит имени файла. В таком случае в корневом каталоге сайта происходит поиск файла с именем

index.htm. Этот файл называется главной, стартовой или домашней страницей сайта.

В качестве средства ссылок на другие Web-страницы, можно использовать не только текст, но и изображения, например:

 $\alpha$  href= http://www.ntpress.ru> $\alpha$ img src="kart\_01.jpg"> $\alpha$ 

**Задание №8** 

**Цель работы:** изучить методику использования ссылок и разработки элементарного сайта в языке HTML.

**Назначение программы:** программа реализует сайт, состоящий из трех страниц: index.htm, first.htm, second.htm. Все три страницы расположены в одной папке. Между этими страницами организованы переходы по гиперссылкам. Главная страница сайта представлена на рис. 2. Остальные две страницы сайта имеют аналогичную структуру.

# **Это мой первый сайт**

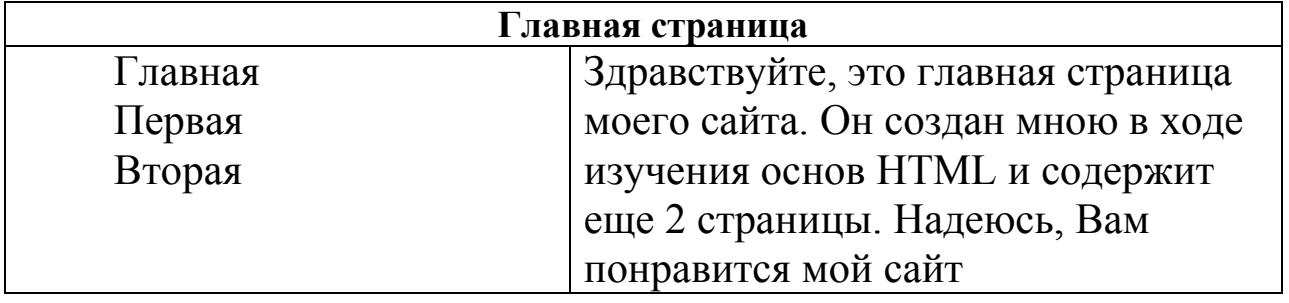

Рис 2. Главная страница сайта

## **Текст программы: Страница index.htm**

<html> <head> <title>Мой первый сайт</title> </head> <body bgcolor="#DCDCDC">

```
<center> 
<h1 align=center>Это мой первый сайт</h1> 
<table border width=80% bgcolor="CCFFFF"> 
<tr>\lttd colspan=2\gt h2 align=center \Gammaлавная страница \lt/h2></td>\langle/tr><tr><td width=35%>\alpha href="index.htm"> Главная страница\alpha>
\alpha href="first.htm"> Первая страница\alpha>>
<a href="second.htm"> Вторая страница</a><br> 
\langle t \rangle<td>
```
Здравствуйте, это главная страница моего сайта. Он создан мною в ходе изучения основ HTML и содержит еще 2 страницы. Надеюсь, Вам понравится мой сайт

 $\langle t \, \mathrm{d} \rangle$  $\langle t$ </table>  $\langle$ br> $\langle$ br>  $\langle$ /center $\rangle$ </body> </html>

**Страница first.htm**

<html>

<head>

<title>Мой первый сайт</title>

</head>

<body bgcolor="#DCDCDC">

<center>

 $\langle$ h1 align=center>Это мой первый сайт $\langle$ h1>

<table border width=80% bgcolor="CCFFFF">

 $<$ tr $>$ 

<td colspan=2><h2 align=center><font color="red">Первая страница </font></h2>

 $\langle t \, \mathrm{d} \rangle$  $\langle t$  $<$ tr $>$  $<$ td width=35% $>$  $\alpha$  href="index.htm"> Главная страница $\alpha$ >  $\alpha$  href="first.htm"> Первая страница $\alpha$ ><br> <a href="second.htm"> Вторая страница</a><br>  $\langle \text{td}\rangle$  $$dt$$ 

Это первая страница моего сайта. Отсюда Вы можете перейти на главную страницу и на вторую страницу

- $\langle t \rangle$
- $\langle$ /tr $>$
- </table>
- $\langle$ center $\rangle$
- $\langle \text{body} \rangle$
- </html>

#### **Страница second.htm**

- <html>
- <head>
- <title>Мой первый сайт</title>
- </head>

```
<body bgcolor="#DCDCDC">
```
<center>

```
<h1 align=center>Это мой первый сайт</h1>
```

```
<table border width=80% bgcolor="CCFFFF">
```
 $<$ tr $>$ 

<td colspan=2><h2 align=center><font color="gold">Вторая страница </font></h2>

 $\langle t \, \mathrm{d} \rangle$ 

- $\langle$ /tr $>$
- $<$ tr $>$

```
<td width=35%>
```

```
\alpha href="index.htm"> Главная страница\alpha><br>
```

```
\alpha href="first.htm"> Первая страница\alpha>>
```
<a href="second.htm"> Вторая страница</a><br>

 $\langle t \, d \rangle$ 

 $|$ 

Это вторая страница моего сайта. Отсюда Вы можете перейти на главную страницу и на первую страницу

 $\langle t \rangle$  $\langle tr \rangle$  $\langle$  table  $\rangle$  $\langle$ /center>  $$  $\langle$ html $\rangle$ 

## Задание №9

Цель работы: изучить методику использования ссылок в виде изображения.

Назначение программы: самостоятельно разработайте Webстраницу, которая реализует переход на сайт издательства НТ пресс (адрес сайта http://www.ntpress.ru) по ссылке, реализованной в виде изображения.

#### Фреймы в языке HTML. Краткие теоретические 8. положения

Фреймы(кадры) - это возможность разбиения страницы на независимые окна, каждое из которых может отражать собственную информацию. Прием широко используется при построении

Web-сайтов. Например, левая часть страницы содержит некое пространство предназначено a оставшееся оглавление. ЛЛЯ отражения документов при выборе раздела оглавления. Структура фреймов описывается между тегами <frameset>...<frameset>. Здесь информация о числе фреймов, их размерах размещается  $\boldsymbol{\mathrm{M}}$ ориентации (горизонтальной или вертикальной). Атрибут rows тега <frameset> задает число и размер строк на странице.

Следующий тег <frameset> создает экран, на котором верхняя строка занимает  $10\%$  высоты экрана, средняя - 60%, а нижняя - $30\%$ :

 $\langle$  frameset rows="10%, 60%, 30%">

Следующий тег создает экран, на котором верхняя строка имеет высоту 20 пикселей, средняя – 80 пикселей, а нижняя занимает оставшееся место:

 $\epsilon$  -frameset rows="20, 80, \* " >

Атрибут cols тега <frameset> задает число и размер столбцов на странице. Например, следующий тег задает две колонки шириной 35% и 65% экрана:

 $\langle$  frameset cols="35%, 65% $>$ 

Для каждой строки и столбца, упомянутых в теге <frameset>, необходим свой набор тегов <frame>. Тег <frame> определяет внешний вид и поведение фрейма. Основными атрибутами тега <frame> являются атрибуты name и src. Атрибут name служит для создания правильной системы навигации (чтобы при щелчке мышью по ссылке соответствующая страница отображалась в определенном фрейме, необходимо указать этот фрейм). Атрибут src применяется для того, чтобы определить, какая страница появится в кадре при первой загрузке страницы фреймов.

### **Задание №10**

**Цель работы:** изучить методику использования фреймов.

**Назначение программы:** Программа делит страницу на два фрейма (колонки). В левом фрейме меню с двумя ссылками: «страница 1», «страница 2». Правый фрейм имеет имя ―okno". В нем при выборе гиперссылки отображается определенная информация (см. рис 3). Программа состоит из четырех Webстраниц: index.htm, menu.htm, page\_1.htm, page\_2.htm. Все 4 Webстраницы расположены в одной папке.

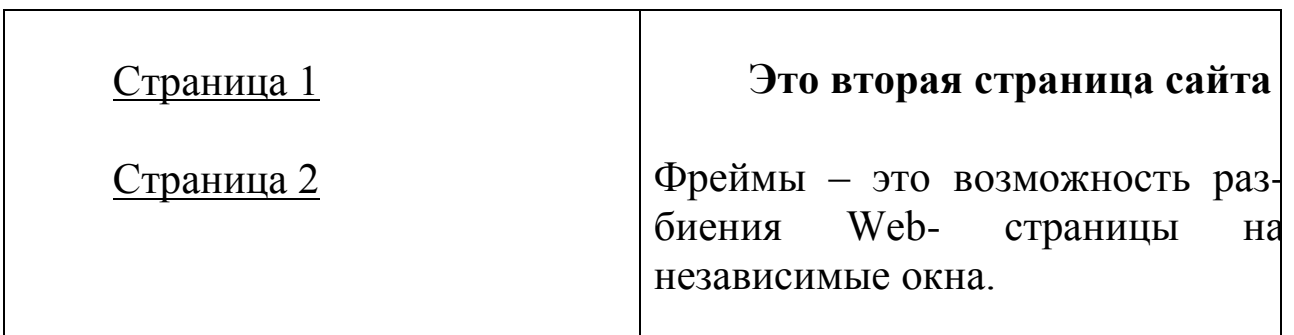

Рис. 3 Переход ко второй странице сайта

## **Текст программы: Страница index.htm**

```
<html> 
<head> 
\leqtitle>Издательство НТ Пресс\leq/title>
</head> 
\langle frameset cols="35%, 65%">
<frame src="menu.htm"> 
<frame src="page_1.htm" name="okno"> 
</frameset> 
</html>
```
# **Страница menu.htm**

```
\langlehtml\rangle<head> 
<title>Издательство НТ Пресс</title>
</head> 
<body><a href=page_1.htm target="okno">Страница 1 </a><br>
\alpha href=page_2.htm target="okno">Страница 2 \alpha</body> 
</html>
```
# **Страница page\_1.htm**

```
\langlehtml\rangle<head> 
\langletitle>Издательство НТ Пресс\langletitle>
</head> 
<body>\langleh1 align=center>Это первая страница сайта \langleh1>
\langle p \rangleСайт создан при помощи фреймов\langle p \rangle</body> 
</html>
```
# **Страница page\_2.htm**

Программный код данной Web-страницы напишите самостоятельно в соответствии с рис. 3.

## **9. Каскадные таблицы стилей в языке НТML. Краткие теоретические положения**

Параметры внешнего вида документа можно задавать с помощью каскадных таблиц стилей (Cascading Style Sheets, CSS). Таблицу стилей, подобно шаблону форматирования текстов, можно разработать отдельно от конкретного документа, а затем применить к нему. CSS содержит наборы стилевых параметров или пра-вила форматирования. Каждое правило форматирования записывают в соответствии с синтаксисом:

Список\_селекторов {имя\_параметра: значение; имя\_параметра: значение; …}

Селекторы предназначены для указания элементов документа, к которым данное правило применяется. Стилевые параметры заключают в фигурные скобки и разделяют точкой с запятой; имя параметра и его значение разделяют двоеточием.

Например, если требуется определить для всех заголовков первого и второго уровня шрифт Courier 20 пунктов красного цвета, то соответствующие правило можно записать так:

h1, h2 {font-familiy: Courier; font-size: 20pt; color: red}

Правила CSS можно записать непосредственно в НТМL документе или сохранить в отдельном файле, чтобы применить их одновременно к нескольким документам.

Наиболее часто для задания стилей в документе используется элемент STYLE, внутри которого задается стиль. Этот элемент содержит единственный атрибут type, который для каскадных таблиц стилей должен иметь значение text/css. Пример:

 $\langle$ style type = text/css  $\rangle$ 

p {color:blue; font-size:12pt}

</style>

Для максимальной гибкости рекомендуется создавать внеш-ние таблицы стилей, которые могут быть модифицированы без изменения исходного HTML-документа. Для соединения с внешней таблицей стиля необходимо использовать элемент LINK. Он служит для связывания с документом внешних таблиц стилей и имеет три атрибута:

rel – задает тип соединения и всегда равен stylesheet;

type – задает тип ссылки и всегда равен text/css; href – URL – адрес файла с внешней таблицей стилей. Пример: <head>  $\leq$ title>Пример подключения внешней таблицы стилей  $\leq$ title> <link rel=‖stylesheet‖ type=‖text/css‖ href=http://www.mysite.ru/mystylesheet.css> </head>

## **Задание №11**

**Цель работы:** изучить методику применения каскадных таблиц стилей для построения таблицы.

**Назначение программы:** создание таблицы с одинарной рамкой.

### **Текст программы:**

 $<$ html $>$ 

<head>

```
<meta http-equiv="content-type" content="text/html; char-
set=windows-1251">
```

```
lt;title> Издательство НТ Пресс lt;/title>
```
<style> table

{

```
border-collapse: collapse;
```
background: gold;

```
border: 4px solid black;
```
width:80% }

```
td, th
```
{

```
padding: 5px;
```
border: 2px solid green

}

</style>

```
</head>
```

```
<body>
```
<center>

```
\langle h3\rangleСоздание одинарной рамки \langle h3\rangle
```

```
<table cellpading="4" cellpading="1" width=100%> 
<tr> Заголовок 1 </th > заголовок 2 <b>th</b>\langle/tr\rangle<tr>ltdыgt данные lt/dlttd> данные lt/td>
\langle/tr\rangle</table> 
\langle/center\rangle</body> 
</html>
```
## **Задание №12**

**Цель работы:** изучить методику применения каскадных таблиц стилей для работы со ссылками.

**Назначение программы:** при наведении курсора ссылка становится красной и подчеркнутой.

```
<html> 
<head> 
<title> Издательство НТ Пресс </title>
<style> 
a:link {text-decoration: none} 
a:visited {text-decoration: none} 
a:active {text-decoration: none} 
a:hover 
{ 
text-decoration: underline; 
color: red 
} 
</style> 
</head> 
<body>
```
 $\langle$ h2 align="center"> При наведении курсора на ссылку, она становится подчеркнутой и красной </h2>

 $\langle p \rangle \langle a \rangle$  href="http://www.ntpress.ru"> Ссылка 1  $\langle a \rangle \langle p \rangle$ 

```
p > a href="http://www.ntpress.ru"> Ссылка 2 \langle a \rangle \langle p \rangle</body> 
</html>
```
#### **Дополнительное задание**

Решите данную задачу с помощью внешней таблицы стилей. Файл внешней таблицы стилей должен иметь расширение СSS.

### **Задание №13**

**Цель работы:** получить навыки самостоятельной работы применения каскадных таблиц стилей.

**Назначение программы:** программа создает таблицу, в которой отсутствует внешняя рамка. Правила, которые определяют отсутствие внешней границы необходимо определить с помощью каскадной таблицы стилей.

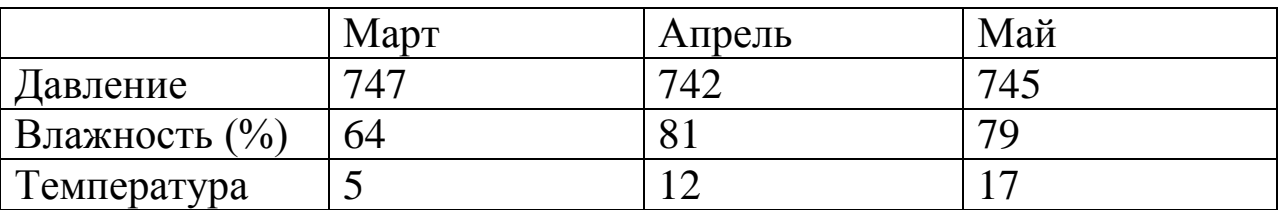

Рис. 4 Сетка внутри таблицы

## **10. Самостоятельная работа по языку HTML. Задание №14**

**Цель работы:** разработать Web-сайт на языке HTML.

**Назначение программы:** Программа реализует Web-сайт рекламы санатория (пансионата, базы отдыха, гостиницы). Web-сайт должен состоять из трех страниц. Главная страница сайта содержит несколько фреймов. В левой части первой страницы располагаются фотографии, в правой текст рекламы санатория (пансионата, базы данных, гостиницы). Либо наоборот, можно текст рекламы разместить слева, а фотографии справа. На первой странице должна быть гиперссылки «C ценами на номера можно ознакомиться здесь», «Контакты». По ним осуществляются переходы на вторую и третью страницу. На второй странице приведена таблица с ценами на различные типы номеров в различное время года. На третьей

странице находятся телефоны директора, бухгалтерии, менеджера и адрес электронной почты организации.

Примерно сайт может выглядеть следующим образом:

## **Главная (первая) страница сайта имеет вид**

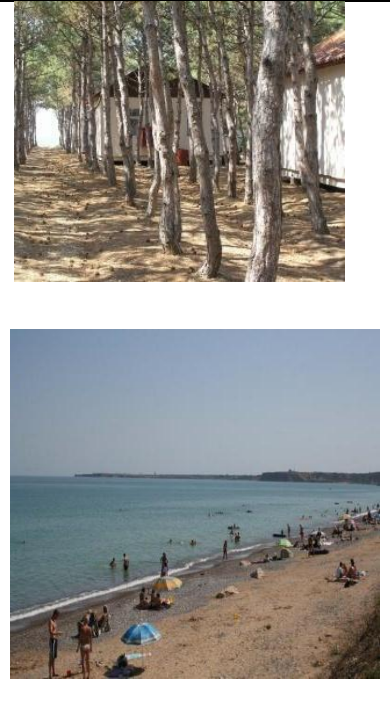

Предлагаем вам отдохнуть в Крыму на базе отдыха Магарач в поселке Песчаное Бахчисарайского рай-она. Доехать до поселка Песчаное можно за 1 час от Симферополя на автобусе. Наша база отдыха нахо-дится в сосновом лесу. В поселке Песчаное имеются как песчаные, так и галечные пляжи. Недалеко от по-селка Песчаное находятся следующие достопримечательности:

1) город Севастополь

2) город Бахчисарай

3) большой каньон Крыма

Рис. 5 Главная страница сайта

## **Вторая страница сайта имеет вид**

На нашей базе отдыха имеются деревянные домики и каменный корпус. В домиках имеются одноместные, двухместные, трехместные номера. Удобства общие на домик, находятся в коридоре. В корпусе имеются двухместные и трехместные номера, удобства в номере. Питание в стоимость путевки не входит и составляет 500 рублей в день на человека. Цены на проживание за сутки с человека смотрите в таблице:

Цены на проживание на базе отдыха Магарач

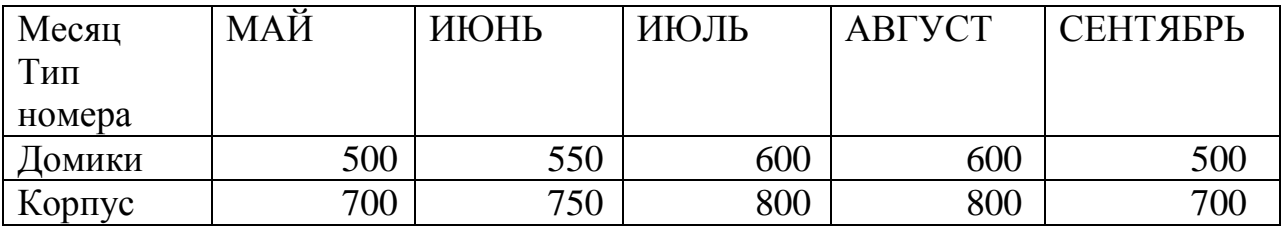

Рис. 6 Вторая страница сайта

Третья страница сайта имеет вид

**Адрес базы отдыха Магарач:** Бахчисарайский район, поселок Песчаное, ул. Набережная 15.

Телефон директора: (06554) -9-19-56 Телефон менеджера: (06554) -9-23-78 Телефон бухгалтера: (06554) – 9-34-12

**Адрес электронной почты: [magarach25@jandex.ru](mailto:magarach25@jandex.ru)**

## **Список контрольных вопросов**

1. Является ли HTML языком программирования? Можно ли на HTML разрабатывать динамические сайты?

2. Какова структура HTML документа? Какой тег в заголовочной части документа HTML является обязательным ?

3. Каким образом в документе HTML поисковым машинам предоставляется информация о тематике документа?

4. Каким образом можно оформить стиль документа HTML ? Например, как определить стиль при котором все заголовки, ограниченные тегом <h3> будут выделены синим цветом?

5. Сколько уровней заголовков предусмотрено в спецификации HTML? Каким образом можно центрировать заголовок в HTML? Приведите пример.

6. Как осуществляется разметка абзацев в HTML? Приведите пример.

7. Какие виды списков существуют в HTML? Приведите примеры.

8. Запишите тег, который осуществляет вывод текста шрифтом Arial.

9. Каким образом картинку на веб-странице можно изобразить слева, а поясняющий картинку текст справа ? Приведите пример.

10. Каким образом можно изменить размеры картинки на веб – странице? Поясните на конкретном примере.

11. Как определить ширину ячейки таблицы при ее создании в HTML? Поясните на примере.

12. Какой атрибут необходимо использовать для создания в HTML таблицы следующего вида?

13. Запишите тег ссылки на поисковую систему Yandex.

14. Поясните, в чем сущность относительного и абсолютного пути к файлу при ссылке на веб- страницу?

15. Дайте определение фрейма. Запишите тег, который разбивает экран на 3 строки в соотношении 30%, 50% и 20%.

16. Как осуществляется навигация во фреймах? То есть, каким образом определяется, какая HTML-страница и в каком окне отобразится при щелчке по ссылке? Приведите пример.

#### **Список литературы**

1. Мухаметтов Г. В. HTML и CSS/ Г. В. Мухаметтов. – М.: НТ Пресс, 2008. – 365с.

2. Дунаев В. В. Сценарии для Web-сайта: PHP и JavaScript. – 2 е изд., перераб. и доп. – СПБ.: БХВ – Петербург, 2008. -576 с.

3. Колисниченко Д.Н. Современный сайт на PHP и JavaScript. - СПб.: Питер, 2009. – 176 с.

4. Прохоренок Н.А., Дронов В. А.: HTML, JavaScript, PHP и MySQL. - СПб.: БХВ-Петербург, 2015. – 766 с.

5. Дуванов А.А. Web-конструирование. DHTML. - СПб.: БХВ-Петербург, 2003. – 512 с.

6. Кисленко Н. П. HTML. Самое необходимое. БXB - Петербург, 2008. – 353с.

7. Гаевский А. Ю., Романовский В. А. 100% самоучитель по созданию Web – страниц и Web-сайтов. HTML и JavaScript. - Триумф, 2008. -454 с.